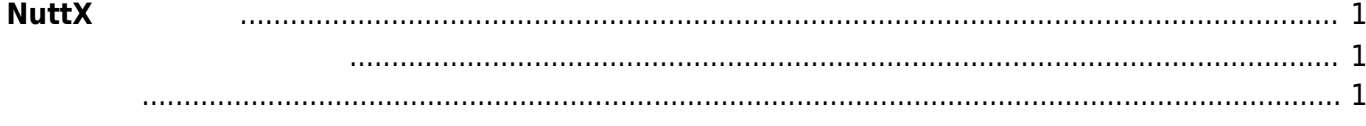

<span id="page-2-0"></span> $N$ **uttX** 

 $\Box$ Nutt $X$ 

<span id="page-2-1"></span>[Gitlab](https://gitlab.com/centurysystems/XG-50) git clone

xubuntu64:~/src/NuttX\$ git clone https://gitlab.com/centurysystems/XG-50/nuttx.git Cloning into 'nuttx'... remote: Counting objects: 366273, done. remote: Compressing objects: 100% (65738/65738), done. remote: Total 366273 (delta 285492), reused 366273 (delta 285492) Receiving objects: 100% (366273/366273), 82.80 MiB | 2.53 MiB/s, done. Resolving deltas: 100% (285492/285492), done. Checking connectivity... done.

xubuntu64:~/src/NuttX\$ git clone https://gitlab.com/centurysystems/XG-50/apps.git Cloning into 'apps'... remote: Counting objects: 35004, done. remote: Compressing objects: 100% (6622/6622), done. remote: Total 35004 (delta 28217), reused 35004 (delta 28217) Receiving objects: 100% (35004/35004), 7.60 MiB | 2.29 MiB/s, done. Resolving deltas: 100% (28217/28217), done. Checking connectivity... done. xubuntu64:~/src/NuttX\$

xubuntu64:~/src/NuttX\$ ls -ln 12  $d$ rwxrwxr-x 20 1000 1000 4096 3 7 13:59 apps drwxrwxr-x 23 1000 1000 4096 3 7 13:58 nuttx drwxrwxr-x 5 1000 1000 4096 3 7 12:51 tools xubuntu64:~/src/NuttX\$

<span id="page-2-2"></span>NuttX シェル [NuttShell](http://nuttx.org/Documentation/NuttShell.html) が動作するだけの、サンプルコンフィグ ビルドします。

xubuntu64:~/src/NuttX\$ cd nuttx/

Last update:<br>2018/03/07 14:10 2018/03/07 14:10 xg\_series\_devel:clone\_sources:start https://ma-tech.centurysys.jp/doku.php?id=xg\_series\_devel:clone\_sources:start

```
xubuntu64:~/src/NuttX/nuttx$ cd tools/
xubuntu64:~/src/NuttX/nuttx/tools$ ./configure.sh centurysys-
xg50/nsh_tickless
   Copy files
  Refreshing...
xubuntu64:~/src/NuttX/nuttx/tools$
xubuntu64:~/src/NuttX/nuttx/tools$ cd ..
xubuntu64:~/src/NuttX/nuttx$ make
... 略 ...
CC: binfmt_dumpmodule.c
CC: binfmt_schedunload.c
CC: builtin.c
CC: libbuiltin/libbuiltin getname.c
CC: libbuiltin/libbuiltin isavail.c
AR: binfmt globals.o binfmt register.o binfmt unregister.o
binfmt loadmodule.o binfmt unloadmodule.o binfmt execmodule.o binfmt exec.o
binfmt copyargv.o binfmt dumpmodule.o binfmt schedunload.o builtin.o
libbuiltin getname.o libbuiltin isavail.o
make[1]: \blacksquare/home/kikuchi/src/NuttX/nuttx/binfmt'
make[1]: \blacksquare /home/kikuchi/src/NuttX/nuttx/arch/arm/src'
make[2]: '/home/kikuchi/src/NuttX/nuttx/configs/centurysys-
xa50/src'
CC: stm32_boot.c
CC: stm32_clockconfig.c
stm32 clockconfig.c: In function 'stm32l4 board clockconfig':
stm32 clockconfig.c:180:2: warning: #warning todo: regulator voltage
according to clock freq [-Wcpp]
 #warning todo: regulator voltage according to clock freq
\simCC: stm32_autoleds.c
CC: stm32_userleds.c
CC: stm32_timer.c
CC: stm32_appinit.c
AR: stm32 boot.o stm32 clockconfig.o stm32 autoleds.o stm32 userleds.o
stm32 timer.o stm32 appinit.o
make[2]: '/home/kikuchi/src/NuttX/nuttx/configs/centurysys-
xq50/src'
LD: nuttx
make[1]: \blacksquare /home/kikuchi/src/NuttX/nuttx/arch/arm/src'
CP: nuttx.hex
CP: nuttx.bin
xubuntu64:~/src/NuttX/nuttx$
```
From: <https://ma-tech.centurysys.jp/> - **MA-X/MA-S/MA-E/IP-K Developers' WiKi**

Permanent link: **[https://ma-tech.centurysys.jp/doku.php?id=xg\\_series\\_devel:clone\\_sources:start](https://ma-tech.centurysys.jp/doku.php?id=xg_series_devel:clone_sources:start)**

Last update: **2018/03/07 14:10**